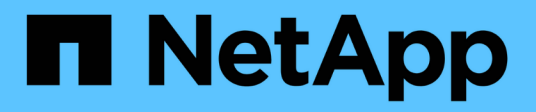

# **Dischi**

System Manager Classic

NetApp June 22, 2024

This PDF was generated from https://docs.netapp.com/it-it/ontap-system-manager-classic/online-help-96- 97/task\_viewing\_disk\_information.html on June 22, 2024. Always check docs.netapp.com for the latest.

# **Sommario**

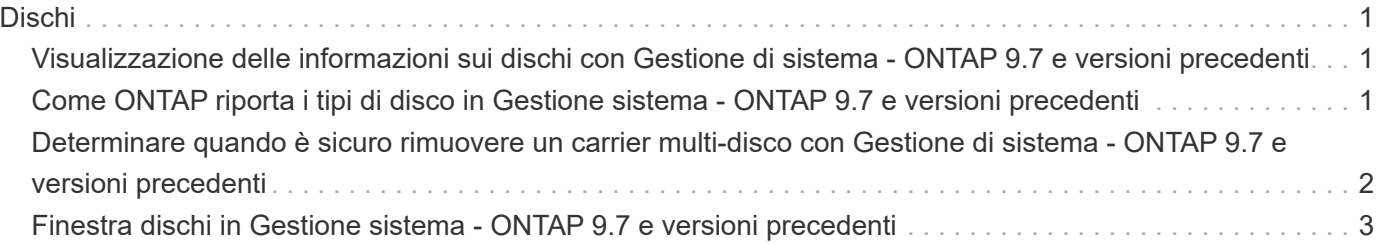

# <span id="page-2-0"></span>**Dischi**

# <span id="page-2-1"></span>**Visualizzazione delle informazioni sui dischi con Gestione di sistema - ONTAP 9.7 e versioni precedenti**

È possibile utilizzare la finestra dischi in Gestione sistema ONTAP classic (disponibile in ONTAP 9.7 e versioni precedenti) per visualizzare il nome, le dimensioni e i dettagli del contenitore dei dischi, oltre a informazioni grafiche relative ai dischi di capacità e ai dischi della cache.

### **Fasi**

- 1. Fare clic su **Storage** > **Aggregates & Disks** > **Disks**.
- 2. Selezionare il disco su cui si desidera visualizzare le informazioni dall'elenco di dischi visualizzato.
- 3. Esaminare i dettagli del disco.

#### **Informazioni correlate**

[Finestra Disks \(dischi\)](#page-4-0)

# <span id="page-2-2"></span>**Come ONTAP riporta i tipi di disco in Gestione sistema - ONTAP 9.7 e versioni precedenti**

Gestore di sistema ONTAP classic (disponibile in ONTAP 9.7 e versioni precedenti) associa un tipo a ogni disco. ONTAP riporta alcuni tipi di dischi in modo diverso dagli standard di settore; è necessario comprendere come i tipi di dischi ONTAP si associano agli standard di settore per evitare confusione.

Se la documentazione di ONTAP si riferisce a un tipo di disco, si tratta del tipo utilizzato da ONTAP, a meno che non sia specificato diversamente. *Tipi di dischi RAID* indica il ruolo che un disco specifico gioca per RAID. I tipi di dischi RAID non sono correlati ai tipi di dischi ONTAP.

Per una configurazione specifica, i tipi di dischi supportati dipendono dal modello del sistema di storage, dal tipo di shelf e dai moduli i/o installati nel sistema.

Le seguenti tabelle mostrano come i tipi di dischi ONTAP si associano ai tipi di dischi standard del settore per i tipi di connessione storage SAS e FC e per gli array di storage.

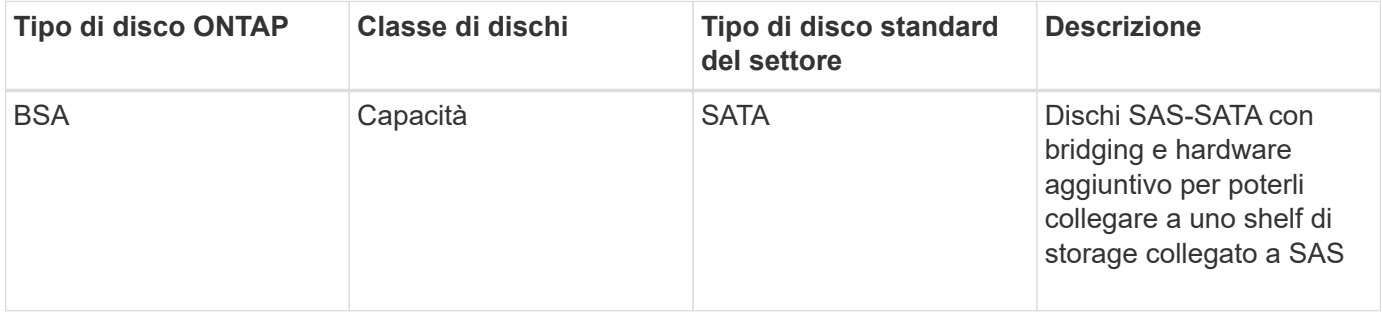

### **Storage connesso a SAS**

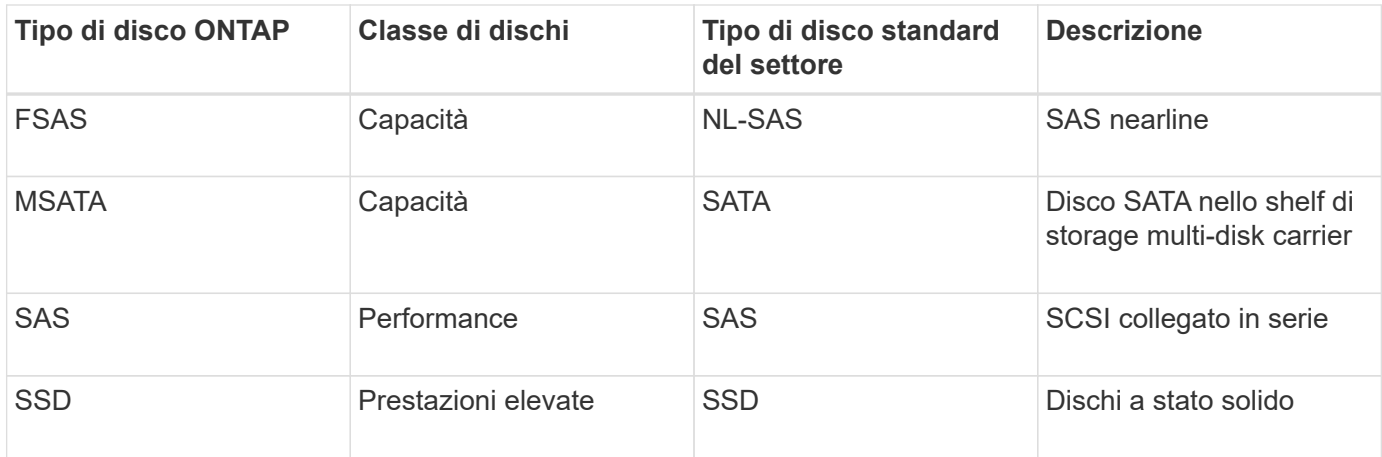

# **Storage FC-connesso**

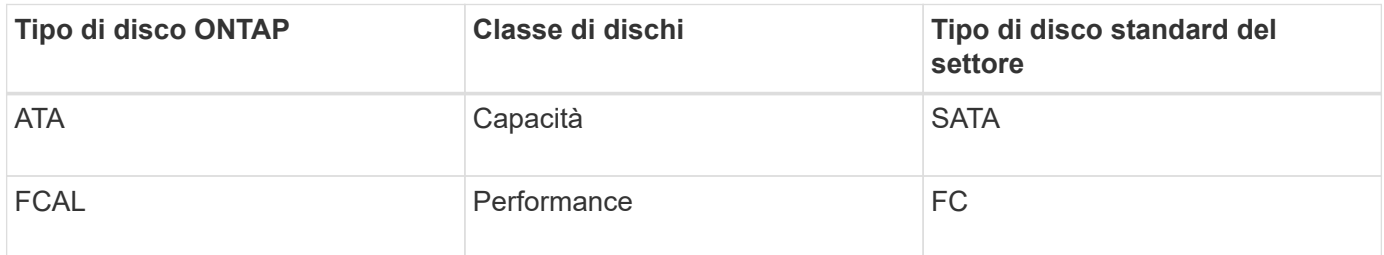

### **Storage array**

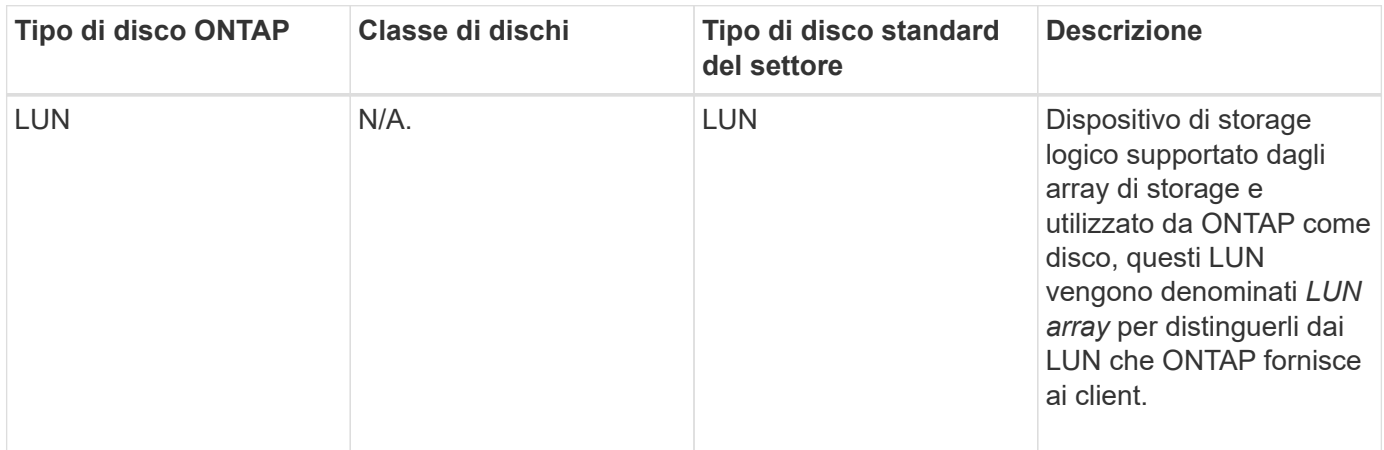

#### **Informazioni correlate**

["NetApp Hardware Universe"](https://hwu.netapp.com)

["Report tecnico di NetApp 3437: Resilienza del sottosistema di storage"](http://www.netapp.com/us/media/tr-3437.pdf)

# <span id="page-3-0"></span>**Determinare quando è sicuro rimuovere un carrier multidisco con Gestione di sistema - ONTAP 9.7 e versioni precedenti**

La rimozione di un carrier multi-disco prima che sia sicuro può causare il degrado di uno

o più gruppi RAID o, probabilmente, persino un'interruzione dello storage. Gestore di sistema di ONTAP Classic (disponibile in ONTAP 9.7 e versioni precedenti) consente di determinare quando rimuovere un supporto multi-disco è sicuro.

Quando è necessario sostituire un supporto multi-disco, prima di poter rimuovere il supporto in modo sicuro devono verificarsi i seguenti eventi:

- Deve essere stato registrato un messaggio AutoSupport che indica che il gestore è pronto per essere rimosso.
- Deve essere stato registrato un messaggio EMS che indica che il vettore è pronto per essere rimosso.
- Lo stato di entrambi i dischi nel supporto deve essere visualizzato come broken Nella finestra dischi.

È necessario rimuovere i dischi solo dopo aver svuotato l'accoppiamento carrier di un disco guasto. Fare clic su Details (Dettagli) per visualizzare lo stato di evacuazione del disco nella scheda Properties (Proprietà) della finestra Disks (dischi).

- Il LED di guasto (ambra) sul supporto deve essere acceso fisso per indicare che è pronto per la rimozione.
- Il LED di attività (verde) deve essere spento per indicare che non c'è attività sul disco.
- Il display digitale dello shelf mostra solo il numero ID dello shelf.

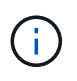

Non è possibile riutilizzare l'accoppiamento carrier di un disco guasto. Quando si rimuove un supporto multi-disco che contiene un disco guasto, è necessario sostituirlo con un nuovo supporto.

# <span id="page-4-0"></span>**Finestra dischi in Gestione sistema - ONTAP 9.7 e versioni precedenti**

È possibile utilizzare la finestra dischi in Gestione sistema ONTAP classic (disponibile in ONTAP 9.7 e versioni precedenti) per visualizzare tutti i dischi nel sistema di storage.

# **Pulsanti di comando**

• **Assegna**

Assegna o riassegna la proprietà dei dischi a un nodo.

Questo pulsante è attivato solo se il tipo di contenitore dei dischi selezionati è non assegnato, spare o condiviso.

• **Nessun ricambio**

Cancella tutti i dati e formatta i dischi spare e le LUN degli array.

• **Aggiorna**

Aggiorna le informazioni nella finestra.

# **Schede**

# **Riepilogo**

Visualizza informazioni dettagliate sui dischi nel cluster, incluse le dimensioni dei dischi di riserva e dei dischi assegnati. La scheda visualizza inoltre graficamente informazioni su dischi di riserva, aggregati e aggregati root per HDD e informazioni su dischi di riserva, dischi in un pool di storage, aggregati, aggregati di Flash Pool e aggregati root per dischi cache (SSD).

Il pannello HDD non viene visualizzato per i sistemi con All Flash Optimized Personality.

Il pannello dei dettagli fornisce informazioni aggiuntive sui dischi spare partizionati e non partizionati (tipo di disco, nodo, dimensione del disco, RPM, checksum, numero di dischi disponibili e capacità di riserva), in formato tabulare.

### **Inventario**

#### • **Nome**

Visualizza il nome del disco.

#### • **Tipo di container**

Visualizza lo scopo per cui viene utilizzato il disco. I valori possibili sono aggregato, rotto, estero, manutenzione etichette, manutenzione, Condiviso, spare, non assegnato, volume, sconosciuto, E non supportato.

#### • **Tipo di partizione**

Visualizza il tipo di partizione del disco.

• **Nome nodo**

Visualizza il nome del nodo che contiene l'aggregato.

Questo campo è disponibile solo a livello di cluster.

#### • **Proprietario di casa**

Visualizza il nome del nodo principale a cui è assegnato il disco.

#### • **Attuale proprietario**

Visualizza il nome del nodo attualmente proprietario del disco.

#### • **Proprietario root**

Visualizza il nome del nodo attualmente proprietario della partizione root di questo disco.

#### • **Proprietario dei dati**

Visualizza il nome del nodo attualmente proprietario della partizione dati di questo disco.

#### • **Proprietario del Data1**

Visualizza il nome del nodo attualmente proprietario della partizione data1 del disco.

#### • **Data2 Proprietario**

Visualizza il nome del nodo che attualmente possiede la partizione data2 del disco.

#### • **Pool di storage**

Visualizza il nome del pool di storage a cui è associato il disco.

#### • **Tipo**

Visualizza il tipo di disco.

#### • **Versione firmware**

Visualizza la versione del firmware del disco.

#### • **Modello**

Visualizza il modello del disco.

#### • **GIRI/MIN**

Visualizza la velocità effettiva del disco quando l'opzione è selezionata raid.mix.hdd.rpm.capacity è attivato e visualizza la velocità effettiva del disco quando l'opzione è attivata raid.mix.hdd.rpm.capacity è disattivato.

Questo campo non è applicabile agli SSD.

#### • **Dimensione effettiva**

Visualizza lo spazio utilizzabile disponibile sul disco.

#### • **Spazio fisico**

Visualizza lo spazio fisico totale del disco.

#### • **Ripiano**

Visualizza lo shelf su cui si trovano i dischi fisici.

Questo campo è nascosto per impostazione predefinita.

• **Baia**

Visualizza l'alloggiamento all'interno dello shelf per il disco fisico.

Questo campo è nascosto per impostazione predefinita.

• **Pool**

Visualizza il nome del pool a cui è assegnato il disco selezionato.

Questo campo è nascosto per impostazione predefinita.

• **Checksum**

Visualizza il tipo di checksum.

Questo campo è nascosto per impostazione predefinita.

• **ID vettore**

Specifica le informazioni sui dischi che si trovano all'interno del supporto multi-disco specificato. L'ID è un valore a 64 bit.

Questo campo è nascosto per impostazione predefinita.

### **Area dei dettagli dell'inventario**

L'area sotto la scheda Inventory (inventario) visualizza informazioni dettagliate sul disco selezionato, tra cui informazioni sull'aggregato o sul volume (se applicabile), l'ID del vendor, lo stato di azzeramento (in percentuale), il numero di serie del disco e i dettagli degli errori in caso di guasto del disco. Per i dischi condivisi, l'area Dettagli inventario visualizza i nomi di tutti gli aggregati, inclusi gli aggregati root e non root.

#### **Informazioni correlate**

[Visualizzazione delle informazioni sul disco](#page-2-1)

#### **Informazioni sul copyright**

Copyright © 2024 NetApp, Inc. Tutti i diritti riservati. Stampato negli Stati Uniti d'America. Nessuna porzione di questo documento soggetta a copyright può essere riprodotta in qualsiasi formato o mezzo (grafico, elettronico o meccanico, inclusi fotocopie, registrazione, nastri o storage in un sistema elettronico) senza previo consenso scritto da parte del detentore del copyright.

Il software derivato dal materiale sottoposto a copyright di NetApp è soggetto alla seguente licenza e dichiarazione di non responsabilità:

IL PRESENTE SOFTWARE VIENE FORNITO DA NETAPP "COSÌ COM'È" E SENZA QUALSIVOGLIA TIPO DI GARANZIA IMPLICITA O ESPRESSA FRA CUI, A TITOLO ESEMPLIFICATIVO E NON ESAUSTIVO, GARANZIE IMPLICITE DI COMMERCIABILITÀ E IDONEITÀ PER UNO SCOPO SPECIFICO, CHE VENGONO DECLINATE DAL PRESENTE DOCUMENTO. NETAPP NON VERRÀ CONSIDERATA RESPONSABILE IN ALCUN CASO PER QUALSIVOGLIA DANNO DIRETTO, INDIRETTO, ACCIDENTALE, SPECIALE, ESEMPLARE E CONSEQUENZIALE (COMPRESI, A TITOLO ESEMPLIFICATIVO E NON ESAUSTIVO, PROCUREMENT O SOSTITUZIONE DI MERCI O SERVIZI, IMPOSSIBILITÀ DI UTILIZZO O PERDITA DI DATI O PROFITTI OPPURE INTERRUZIONE DELL'ATTIVITÀ AZIENDALE) CAUSATO IN QUALSIVOGLIA MODO O IN RELAZIONE A QUALUNQUE TEORIA DI RESPONSABILITÀ, SIA ESSA CONTRATTUALE, RIGOROSA O DOVUTA A INSOLVENZA (COMPRESA LA NEGLIGENZA O ALTRO) INSORTA IN QUALSIASI MODO ATTRAVERSO L'UTILIZZO DEL PRESENTE SOFTWARE ANCHE IN PRESENZA DI UN PREAVVISO CIRCA L'EVENTUALITÀ DI QUESTO TIPO DI DANNI.

NetApp si riserva il diritto di modificare in qualsiasi momento qualunque prodotto descritto nel presente documento senza fornire alcun preavviso. NetApp non si assume alcuna responsabilità circa l'utilizzo dei prodotti o materiali descritti nel presente documento, con l'eccezione di quanto concordato espressamente e per iscritto da NetApp. L'utilizzo o l'acquisto del presente prodotto non comporta il rilascio di una licenza nell'ambito di un qualche diritto di brevetto, marchio commerciale o altro diritto di proprietà intellettuale di NetApp.

Il prodotto descritto in questa guida può essere protetto da uno o più brevetti degli Stati Uniti, esteri o in attesa di approvazione.

LEGENDA PER I DIRITTI SOTTOPOSTI A LIMITAZIONE: l'utilizzo, la duplicazione o la divulgazione da parte degli enti governativi sono soggetti alle limitazioni indicate nel sottoparagrafo (b)(3) della clausola Rights in Technical Data and Computer Software del DFARS 252.227-7013 (FEB 2014) e FAR 52.227-19 (DIC 2007).

I dati contenuti nel presente documento riguardano un articolo commerciale (secondo la definizione data in FAR 2.101) e sono di proprietà di NetApp, Inc. Tutti i dati tecnici e il software NetApp forniti secondo i termini del presente Contratto sono articoli aventi natura commerciale, sviluppati con finanziamenti esclusivamente privati. Il governo statunitense ha una licenza irrevocabile limitata, non esclusiva, non trasferibile, non cedibile, mondiale, per l'utilizzo dei Dati esclusivamente in connessione con e a supporto di un contratto governativo statunitense in base al quale i Dati sono distribuiti. Con la sola esclusione di quanto indicato nel presente documento, i Dati non possono essere utilizzati, divulgati, riprodotti, modificati, visualizzati o mostrati senza la previa approvazione scritta di NetApp, Inc. I diritti di licenza del governo degli Stati Uniti per il Dipartimento della Difesa sono limitati ai diritti identificati nella clausola DFARS 252.227-7015(b) (FEB 2014).

#### **Informazioni sul marchio commerciale**

NETAPP, il logo NETAPP e i marchi elencati alla pagina<http://www.netapp.com/TM> sono marchi di NetApp, Inc. Gli altri nomi di aziende e prodotti potrebbero essere marchi dei rispettivi proprietari.